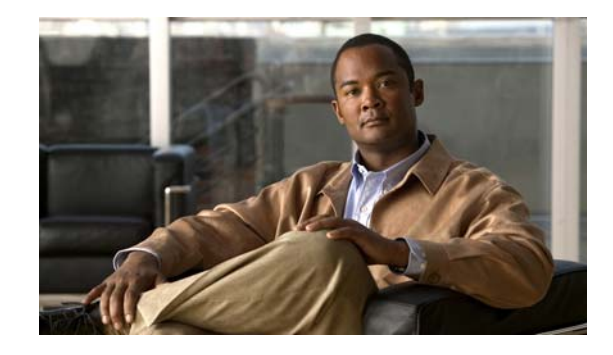

# **Release Notes for Cisco 3300 Series Mobility Services Engine, Release 7.0.201.204**

#### **First Published: April 14, 2011 OL-24938-01**

These release notes describe open and resolved caveats for Release 7.0.201.204 of the Cisco 3300, 3350, and 3355 Mobility Services Engines and its two services:

- **•** Context Aware Service (CAS)
- **•** Adaptive Wireless Intrusion Protection System (wIPS).

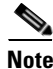

Note Before installing this software, see the ["System Requirements" section on page 4](#page-3-0) for details on compatibility with Cisco wireless LAN controllers and Cisco Wireless Control Systems (WCS).

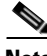

**Note** You must purchase licenses from Cisco to retrieve information on tags and clients from access points. See the ["Ordering CAS Client and Tag Licenses for the Mobility Services Engine" section on page 9](#page-8-0) for more information. You must purchase licenses from Cisco to support wIPS monitor mode access points. See the ["Ordering Adaptive wIPS Licenses for the Mobility Services Engine" section on page 10](#page-9-0).

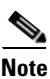

**Note** The Mobility Services Engine Release 7.0.201.0 has been revised to 7.0.201.204.

# **Contents**

These release notes contain the following sections:

- [Introduction, page 2](#page-1-0)
- **•** [Software and Aeroscout CLE Compatibility Matrix, page 3](#page-2-0)
- **[System Requirements, page 4](#page-3-0)**
- **•** [Upgrading to This Release, page 5](#page-4-0)
- [Important Notes, page 11](#page-10-0)

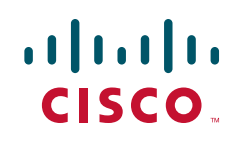

- **•• [New Feature Support, page 18](#page-17-0)**
- **•** [Caveats, page 20](#page-19-0)
- **•** [If You Need More Information, page 22](#page-21-0)
- **•** [Troubleshooting, page 22](#page-21-1)
- **•** [Related Documentation, page 22](#page-21-2)
- **•** [Obtaining Documentation and Submitting a Service Request, page 23](#page-22-0)

## <span id="page-1-0"></span>**Introduction**

This section introduces the Cisco 3300 series Mobility Services Engine (MSE) and its various services that it supports.

### **Cisco 3300 Series Mobility Services Engine and Services**

The Cisco 3300 Series Mobility Services Engine supports various services within the overall Cisco Unified Wireless Network (CUWN).

The Cisco 3300 Series Mobility Services Engine currently supports the following services in release 7.0.201.204:

• Context Aware Service (CAS)—Allows a mobility services engine to simultaneously track thousands of mobile assets and clients by retrieving contextual information such as location, temperature, and availability.

CAS relies on two engines for processing the contextual information it receives. The Context Aware Engine for Clients processes data received from Wi-Fi clients and the Context Aware Engine for Tags processes data received from Wi-Fi tags. Both of these engines can be deployed together or separately depending on the business need. This service was introduced in release 5.1.

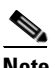

**Note** You must purchase licenses from Cisco to retrieve contextual information on tags and clients. See the ["Ordering CAS Client and Tag Licenses for the Mobility Services Engine"](#page-8-0)  [section on page 9](#page-8-0).

 **•** Wireless Intrusion Protection Service (wIPS)—Provides wireless-specific network threat detection and mitigation against malicious attacks, security vulnerabilities, and sources of performance disruption within the CUWN infrastructure. wIPS visualizes, analyzes, and identifies wireless threats, and centrally manages mitigation and resolution of security and performance issues using Cisco monitor mode access points. Proactive threat prevention is also supported to create a hardened wireless network core that is impenetrable by most wireless attacks.

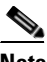

**Note** You must purchase licenses from Cisco to support wIPS. See the ["Ordering Adaptive wIPS](#page-9-0)  [Licenses for the Mobility Services Engine" section on page 10](#page-9-0).

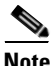

**Note** Evaluation licenses for 100 clients,100 tags, and 20 access points (wIPS) come standard on each mobility services engine installed with release 6.0 and later. Evaluation licenses are good for 60 days.

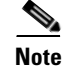

**Note** CAS and wIPS can operate simultaneously on the Cisco 3350, 3355, and 3310 mobility services engines.

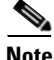

**Note** See the online version of the *Cisco Context-Aware Software Configuration Guide, Release 7.0,* for details on configuring and monitoring CAS on the mobility services engine at the following URL: [http://www.cisco.com/en/US/docs/wireless/mse/3350/7.0/CAS/configuration/guide/CAS\\_70.html](http://www.cisco.com/en/US/docs/wireless/mse/3350/7.0/CAS/configuration/guide/CAS_70.html)

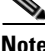

**Note** See the online version of the *Cisco Wireless Intrusion Prevention System Configuration Guide, Release 7.0* for details on configuring and monitoring wIPS on the mobility services engine at the following URL:

[http://www.cisco.com/en/US/docs/wireless/mse/3350/7.0/wIPS/configuration/guide/wips\\_70.html](http://www.cisco.com/en/US/docs/wireless/mse/3350/7.0/wIPS/configuration/guide/wips_70.html)

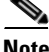

**Note** See the online versions of the *Cisco 3350 and 3310 Mobility Services Engine Getting Started Guides* for details on the physical installation and initial configuration of the mobility services engines at the following URL:

[http://www.cisco.com/en/US/products/ps9742/prod\\_installation\\_guides\\_list.html](http://www.cisco.com/en/US/products/ps9742/prod_installation_guides_list.html)

# <span id="page-2-0"></span>**Software and Aeroscout CLE Compatibility Matrix**

[Table 1](#page-2-1) lists the compatibility matrix for the various releases of WCS, Controllers, 2710 Location Based Services, MSE 3300 Series, and Aeroscout CLE.

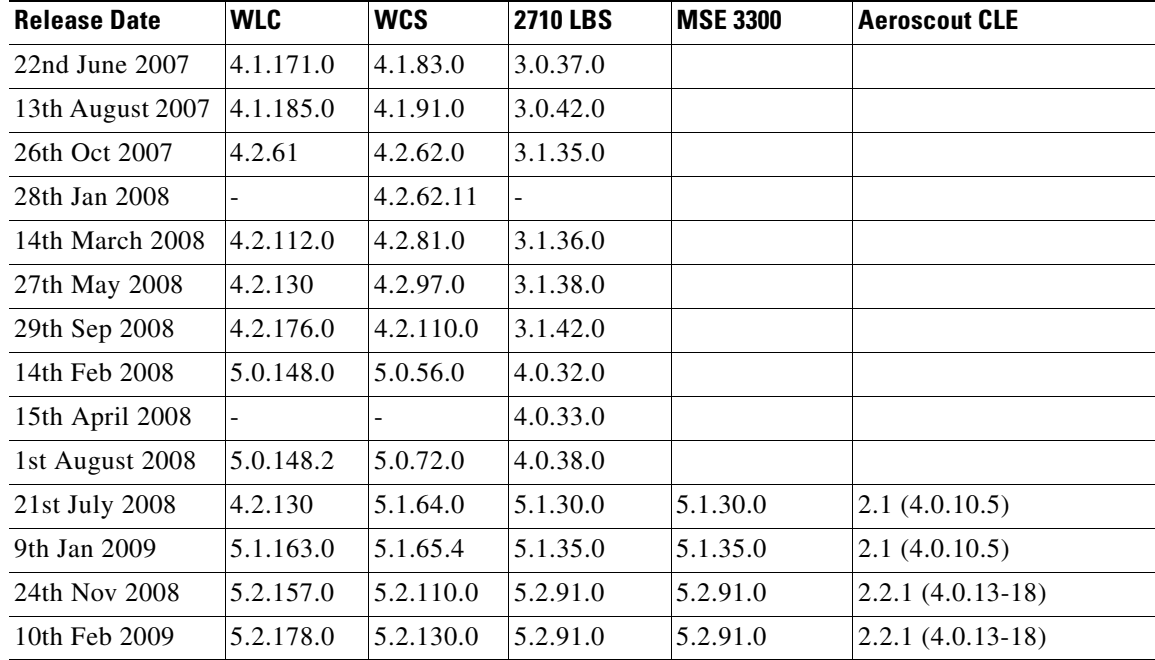

<span id="page-2-1"></span>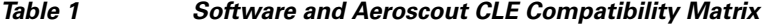

Г

| <b>Release Date</b> | <b>WLC</b> | <b>WCS</b> | <b>2710 LBS</b>          | <b>MSE 3300</b> | Aeroscout CLE                             |
|---------------------|------------|------------|--------------------------|-----------------|-------------------------------------------|
| 25th June 2009      | 5.2.193.0  | 5.2.148.0  | 5.2.100                  | 5.2.100         | $2.2.1(4.0.13-18)$                        |
| 11th June 2009      | 6.0.182.0  | 6.0.132.0  | 6.0.85.0                 | 6.0.85.0        | $3.2.1$ (4.0.15.12) or 3.2<br>(4.0.14.14) |
| 9th Nov 2009        | 6.0.188.0  | 6.0.170.0  | 6.0.97.0                 | 6.0.97.0        | $3.2.1$ (4.0.15.12) or 3.2<br>(4.0.14.14) |
| 17th Feb 2010       | 6.0.196.0  | 6.0.181.0  | 6.0.101.0                | 6.0.103.0       | 3.2.1(4.0.15.12)                          |
| 30th August 2010    | 6.0.199.4  | 6.0.196.0  | 6.0.102.0                | 6.0.105.0       | 4.2.4.4                                   |
| 4th April 2011      | 6.0.202.0  | 6.0.202.0  | 6.0.202.0                | 6.0.202.0       | 4.2.4.4                                   |
| $6th$ June $2010$   | 7.0.98.0   | 7.0.164.0  | $\overline{\phantom{a}}$ | 7.0.105.0       | 4.2.3.5                                   |
| 14th April 2011     | 7.0.116.0  | 7.0.172.0  | $\overline{a}$           | 7.0.201.204     | 4.2.3.5                                   |

*Table 1 Software and Aeroscout CLE Compatibility Matrix*

# <span id="page-3-1"></span><span id="page-3-0"></span>**System Requirements**

The following minimum releases are required to configure and monitor CAS on the Cisco 3300 Mobility Services Engine, WCS, and Wireless LAN Controller. (See [Table](#page-3-1) 2).

| <b>Service</b>                                     | <b>System</b>            | <b>Minimum Software Release</b> |  |  |
|----------------------------------------------------|--------------------------|---------------------------------|--|--|
| Context-Aware                                      | Mobility services engine | 7.0.201.204                     |  |  |
| Software and Wireless                              |                          | 7.0.105.0                       |  |  |
| <b>Intrusion Prevention</b><br>System <sup>1</sup> |                          | 6.0.103.0 (or later)            |  |  |
|                                                    | Controller               | 7.0.116.0                       |  |  |
|                                                    |                          | 7.0.98.0                        |  |  |
|                                                    |                          | $6.0.188.0$ (or later)          |  |  |
|                                                    |                          | 6.0.182.0                       |  |  |
|                                                    |                          | 5.2.157.0 and 5.2.178.0         |  |  |
|                                                    |                          | 5.1.151.0 and 5.1.163.0         |  |  |
|                                                    |                          | 4.2.130 (or later)              |  |  |
|                                                    | Cisco WCS                | 7.0.172.0                       |  |  |
|                                                    |                          | 7.0.164.0                       |  |  |
|                                                    |                          | 6.0.132.0 (or later)            |  |  |
|                                                    | Cisco WCS Navigator      | 1.6.172.0                       |  |  |
|                                                    |                          | 1.6.164.0                       |  |  |
|                                                    |                          | $1.5.132.0$ (or later)          |  |  |

*Table 2 Minimum Software Requirements*

1. Release 5.2 is the minimum software requirement for the controller, WCS, and mobility services engine to support the Cisco Adaptive Wireless Intrusion Prevention System.

## <span id="page-4-0"></span>**Upgrading to This Release**

For instructions on automatically downloading the software using WCS or for manually downloading the software using a local or remote connection, see the "Updating Mobility Services Engine Software" section in Chapter 2 of the *Cisco 3350 Mobility Services Engine Getting Started Guide* and *Cisco 3310 Mobility Services Engine Getting Started Guide.*

You can find these documents at the following URL:

[http://www.cisco.com/en/US/products/ps9742/prod\\_installation\\_guides\\_list.html](http://www.cisco.com/en/US/products/ps9742/prod_installation_guides_list.html)

This section consists of the following topics:

- **•** [Upgrade Scenarios, page 5](#page-4-1)
- **•** [Compressed Software Image, page 9](#page-8-1)
- **•** [Updated Software Version Shown in WCS After Polling, page 9](#page-8-2)
- **•** [CAS and wIPS License Requirements, page 9](#page-8-3)
- [Ordering CAS Client and Tag Licenses for the Mobility Services Engine, page 9](#page-8-0)
- **•** [Ordering Adaptive wIPS Licenses for the Mobility Services Engine, page 10](#page-9-0)

### <span id="page-4-1"></span>**Upgrade Scenarios**

Starting from Release 7.0.201.204, you will not be able to restore databases from older releases 5.x, 6.x and 7.0.105.0 and 7.0.112.0 to 7.0.201.204 using the WCS. There is a defined procedure to do so. Oracle has been introduced as the database vendor for MSE. Solid db will be discontinued starting 7.0.201.204 onwards.

There are three scenarios to upgrade MSE to 7.0.201.204 from 5.x, 6.x, 7.0.105.0 and 7.0.112.0:

- **•** [Upgrading MSE to 7.0.201.204 from older releases 5.x 6.x 7.0.105.0 and 7.0.112.0 without data](#page-4-2)  [migration, page 5](#page-4-2)
- **•** [Upgrading MSE to 7.0.201.204 from older releases 5.x 6.x 7.0.105.0 7.0.112.0 with data migration,](#page-5-0)  [page 6](#page-5-0)
- **•** [Restoring an old database from 5.x 6.x 7.0.105.0 7.0.112.0 to 7.0.201.204, page 8](#page-7-0)

#### <span id="page-4-2"></span>**Upgrading MSE to 7.0.201.204 from older releases 5.x 6.x 7.0.105.0 and 7.0.112.0 without data migration**

To upgrade from 5.x, 6.x, 7.0.105.0 and 7.0.112.0 to 7.0.201.204 without data migration, follow these steps:

**Step 1** Take a backup of the existing database using WCS. Always recommended.

All data existing on the system will be lost and a fresh blank database will be created.

**Step 2** Transfer the five files for 7.0.201.204 to the MSE box.

```
database_installer_part1of4.zip
database_installer_part2of4.zip
database_installer_part3of4.zip
database_installer_part4of4.zip
CISCO-MSE-L-K9-7-x-x-x-64bit.bin
```
**Step 3** Place all the files under /opt/installers folder. You should manually FTP these files to the box.

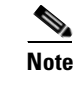

**Note** Use binary mode to transfer. Make sure that the downloaded file sizes are same as that on cisco.com.

- **Step 4** Uninstall the existing MSE software. Choose deletion of database when prompted.
- **Step 5** Invoke the MSE installer.

This will install the new database using the four zip files for database along with the MSE software. First time install of the database can take a long time (~ 20 minutes). Do not cancel the installer midway. Once installed, follow the regular procedure to start or stop or add MSE to WCS.

#### <span id="page-5-0"></span>**Upgrading MSE to 7.0.201.204 from older releases 5.x 6.x 7.0.105.0 7.0.112.0 with data migration**

To upgrade MSE from 5.x, 6.x and 7.0.105.0 and 7.0.112.0 to 7.0.201.204 with data migration, follow these steps:

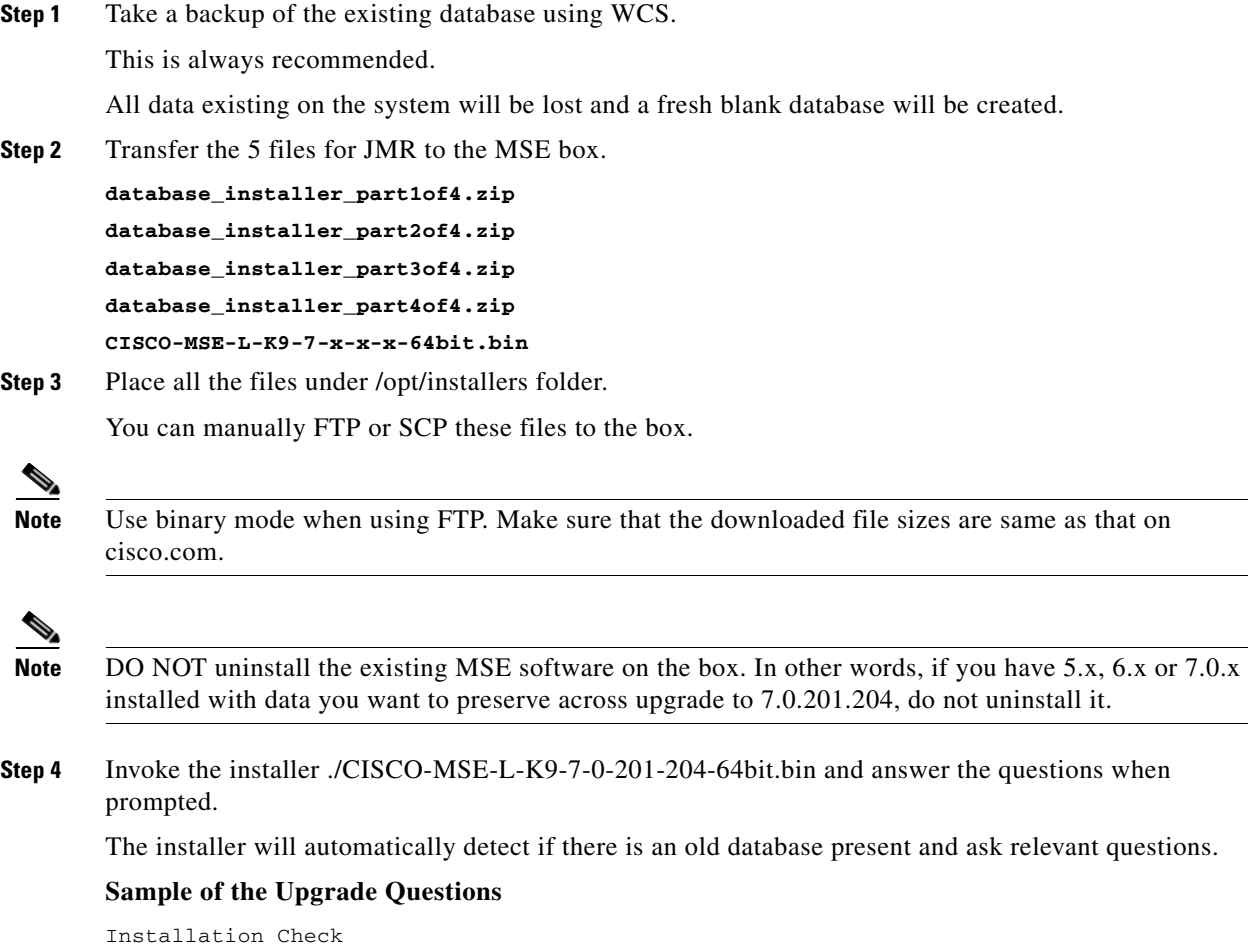

---------------------

The system appears to have a Cisco Mobility Services Engine already installed. If you choose Continue", all the currently installed components will be removed permanently (Only database and license files will be preserved

- $-21 -$  Exit
- 2 Continue

ENTER THE NUMBER OF THE DESIRED CHOICE, OR PRESS <ENTER> TO ACCEPT THE DEFAULT: 2

```
-------------------------------------------------
-------------------------------------------------
Data Migration Check
-------------------------------------------------
```
The currently installed version of the MSE database is not directly compatible with the new version. The system will now migrate the database from existing database to the new system. Choose an appropriate option below -

```
 ->1 - Proceed to migrate data from previous release
   2 - Abort Installation
```
ENTER THE NUMBER OF THE DESIRED CHOICE, OR PRESS <ENTER> TO ACCEPT THE DEFAULT: 1 --------------------------------------------------

--------------------------------------------------

Do you wish to migrate history data too? It can take a long time if history data is large in size (Y/N): y

Exporting data from currently installed database.

This may take a while .....

Data migration successfully completed. Will now proceed with installation of new image.

Installing...

----------------------

------------------------------------------------- -------------------------------------------------

-------------------------------------------------

-------------------------------------------------

Database Installation

-----------------------

The installer will now install the database. This may take a long time (- 15 minutes). Do not cancel the installer.

PRESS <ENTER> TO CONTINUE:

--------------------------------------------------- --------------------------------------------------- !!!!!! IMPORTANT NOTE !!!! :

--------------------------------- The system is minimally configured right now. It is strongly recommended that you run the setup script under /opt/mse/setup/setup.sh to configure all appliance related parameters immediately after installation is complete. The hostname must be set correctly on the system. The Cisco MSE platform will NOT start if it is configured incorrectly or not configured at all. Additionally, it is strongly recommended that the Cisco MSE is configured to use rhe same NTP servers as the controllers with which it will be synchronized. This is essential to the correct operation of the Cisco Mobility Services Engine. Both these parameters may be configured as part of the setup script. PRESS <ENTER> TO CONTINUE: ------------------------------------------------- ------------------------------------------------- Importing Data ------------------------------------------------- Loading data into newly installed databaste. This may take a while ......

#### <span id="page-7-0"></span>**Restoring an old database from 5.x 6.x 7.0.105.0 7.0.112.0 to 7.0.201.204**

PRESS <ENTER> TO CONTINUE:

To restore an old database onto MSE 7.x.x.x, follow these steps:

**Note** The regular Restore option on WCS cannot be used to restore an older database of older releases such as 5.x, 6.x, 7.0.105.0, or 7.0.112.0 onto 7.0.201.204.

- **Step 1** Stop the running MSE 7.0.201.204.
- **Step 2** Uninstall the software. Choose to delete database.
- **Step 3** Based on the backed up data that you wish to restore follow the matrix in [Table 3](#page-7-1) to install a relevant version of MSE.

#### <span id="page-7-1"></span>*Table 3 Release Matrix*

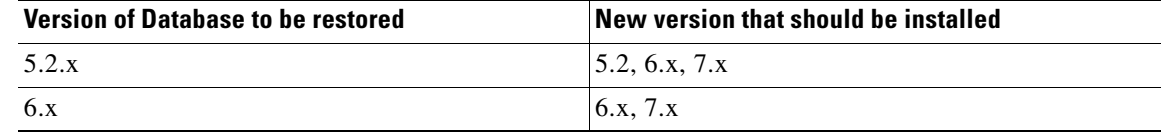

**Step 4** Once you have installed the software, restore the desired database backup onto this using the regular procedure from WCS.

**Step 5** To migrate data to 7.x.x.x, follow steps under "Upgrading MSE to 7.0.201.204 from older releases 5.x [6.x 7.0.105.0 7.0.112.0 with data migration" section on page 6.](#page-5-0)

### <span id="page-8-1"></span>**Compressed Software Image**

If you download the mobility services engine image \*.gz file using WCS, the mobility services engine automatically decompresses (unzips) it, and you can proceed with the installation as before.

If you manually download the compressed \*.gz file using FTP, you must decompress the files before running the installer. These files are compressed under the LINUX operating system and must be decompressed using the *gunzip* utility program. The unzip method you use is defined by the filename you are trying to unzip.

To make the bin file executable, use the following command:

**chmod +x filename.bin**

## <span id="page-8-2"></span>**Updated Software Version Shown in WCS After Polling**

After a software update, the new mobility services engine software version does not immediately appear in mobility services engine queries on WCS. Up to 5 minutes is required for the new version to appear. WCS, by default, queries the mobility services engine for status every 5 minutes.

## <span id="page-8-3"></span>**CAS and wIPS License Requirements**

Client and wIPS licenses are installed from WCS (Administration > License Center). See, Chapter 2: "Adding and Deleting Mobility Services Engines and Licenses" in the *Cisco Context-Aware Service Configuration Guide, Release 7.0,* and *Cisco Adaptive Wireless Intrusion Prevention System, Release 7.0*, respectively.

Tag licenses are installed using the *AeroScout System Manager*. See the "Installing Tag Licenses" section in Chapter 2: "Adding and Deleting Mobility Services Engines and Licenses in the *Cisco Context-Aware Service Configuration Guide, Release 7.0*.

For complete details on ordering and downloading licenses, see the *Cisco 3300 Series Mobility Services Engine Licensing and Ordering Guide for Context-Aware Mobility Software, and Adaptive wIPS, Release 7.0,* at the following URL:

[http://www.cisco.com/en/US/prod/collateral/wireless/ps9733/ps9742/data\\_sheet\\_c07-473865.html](http://www.cisco.com/en/US/prod/collateral/wireless/ps9733/ps9742/data_sheet_c07-473865.html)

### <span id="page-8-0"></span>**Ordering CAS Client and Tag Licenses for the Mobility Services Engine**

CAS software licenses are based on the number of Wi-Fi client and Wi-Fi tag devices tracked. The Cisco 3350 Mobility Services Engine allows for the tracking of up to 18,000 devices (combined count of Wi-Fi clients and Wi-Fi tags) and the 3310 Mobility Services Engine allows for the tracking of up to 2000 devices (combined count of Wi-Fi clients and Wi-Fi tags).

Licenses for Cisco Compatible Extensions (CX) tags (version 1 or later) and clients are offered independently. The client license also includes tracking of rogue clients and rogue access points.

Licenses for tags and clients are offered in quantities ranging from 1000 to 12,000 units and can be combined to meet the location tracking requirements of a CAS deployment. For example, combining the AIR-CAS-3KC-K9, AIR-CAS-12KC-K9, and AIR-CAS-1KT-K9 licenses provide, tracking of 15,000 Wi-Fi clients and 1000 Wi-Fi tags on a Cisco 3350 mobility services engine (see [Table 4](#page-9-1)).

#### <span id="page-9-1"></span>**CAS License Ordering Summary**

Order numbers for client and tag licenses are summarized in [Table 4](#page-9-1).

| Table 4 | <b>Order Numbers for Client and Tag Licenses</b> |
|---------|--------------------------------------------------|
|---------|--------------------------------------------------|

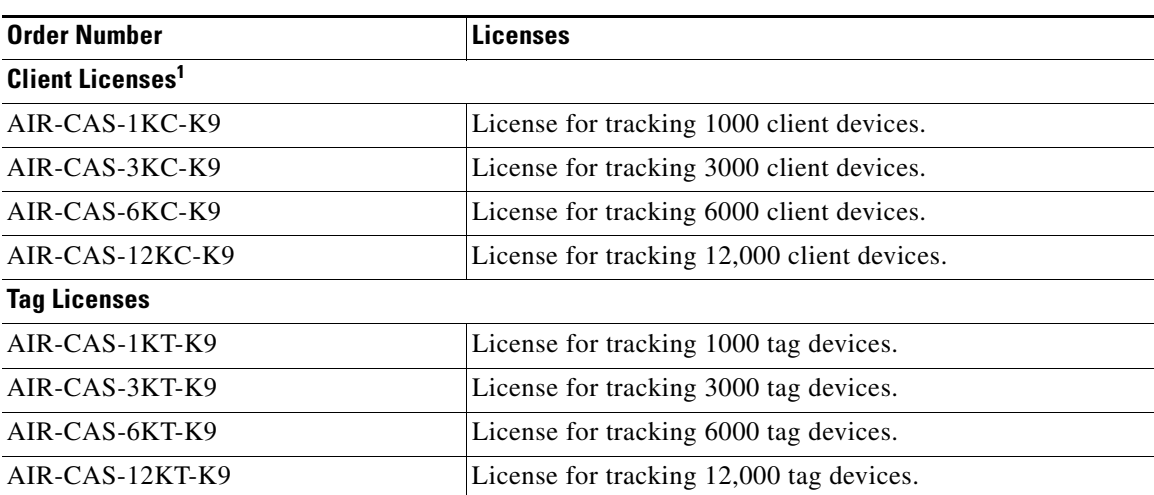

1. All client licenses include tracking of rogue clients and rogue access points.

## <span id="page-9-0"></span>**Ordering Adaptive wIPS Licenses for the Mobility Services Engine**

Adaptive wIPS software licenses are based on the number of full-time monitoring access points (often referred to as *monitor mode access points*) that are deployed in the network. The licenses may be combined to arrive at the number of monitor mode access points required to run the Adaptive wIPS deployment. For example, combining AIR-WIPS-AP-5, AIR-WIPS-AP-25, and AIR-WIPS-AP-500 licenses provides support for 530 monitor mode access points.

### <span id="page-9-2"></span>**Adaptive wIPS License Ordering Summary**

Order numbers for Adaptive wIPS licenses are summarized in [Table](#page-9-2) 5.

#### *Table 5 Order Numbers for Adaptive wIPS Licenses*

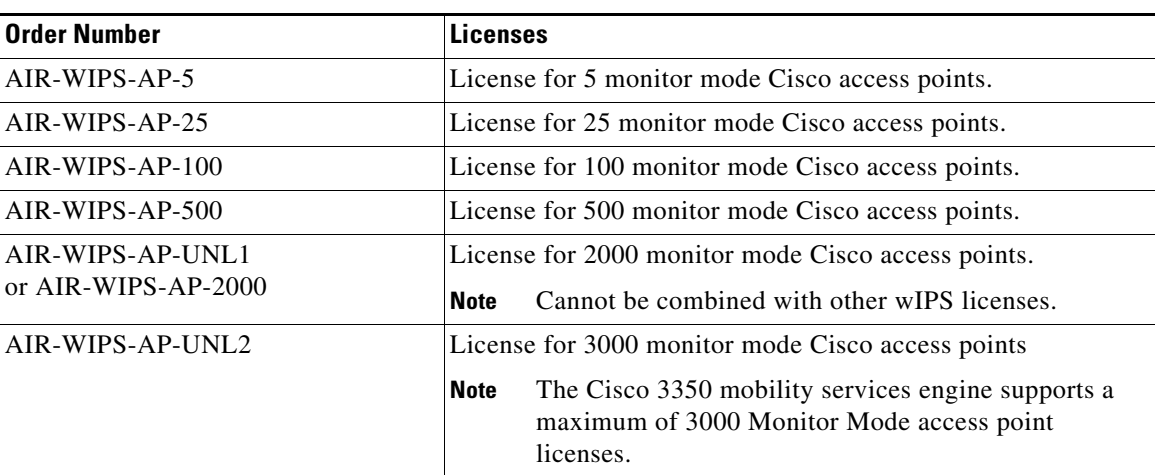

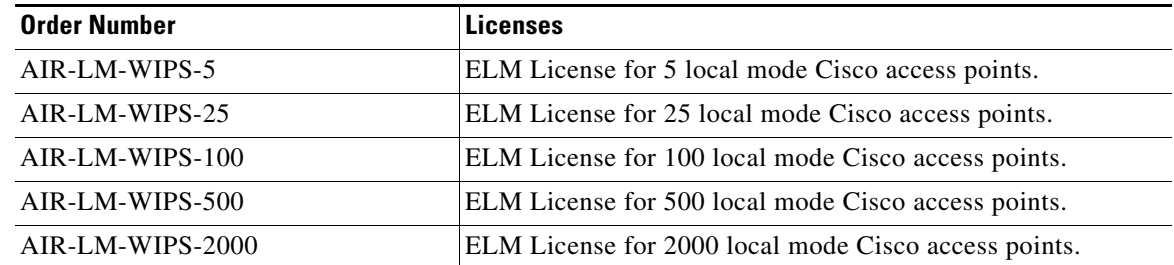

#### *Table 5 Order Numbers for Adaptive wIPS Licenses*

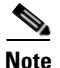

- **Note** From Release 7.0.105.0 and later, the evaluation license for wIPS monitor mode access points is 10.
	- **•** From Release 7.0.200.x and later, the wIPS monitor mode license also includes local mode access points. In other words, the Monitor Mode SKUs can be used by Monitor Mode as well as Local Mode access points, whereas Local Mode SKUs can only be used by licensed Local Mode APs.

## <span id="page-10-0"></span>**Important Notes**

This section describes important information about the operational notes and navigation changes for CAS, wIPS, and the mobility services engine for release 6.0.103.0 and later releases.

Features and operational notes are summarized separately for the mobility services engine, CAS, and wIPS.

This section consists of the following topics:

- **•** [Operational Notes for a Mobility Services Engine, page 11](#page-10-1)
- **•** [Operational Notes for CAS, page 14](#page-13-0)
- **•** [Operational Notes for wIPS, page 18](#page-17-1)
- **•** [WCS Screen and Navigation Changes, page 18](#page-17-2)

### <span id="page-10-1"></span>**Operational Notes for a Mobility Services Engine**

This section lists the operational notes for an mobility services engine and consists of the following topics:

- **•** [Automatic Installation Script for Initial Setup, page 12](#page-11-0)
- [Parameter Changes During Upgrade from 5.0.x to 6.0.x or 7.0.x, page 12](#page-11-1)
- **•** [Controller and Associated Mobility Services Engine Must be Mapped to the Same NTP and WCS](#page-11-2)  [Server, page 12](#page-11-2)
- **•** [Mandatory Default Root Password Change, page 12](#page-11-3)
- **•** [Root Password Configuration, page 13](#page-12-0)
- [Configuring WCS Communication Username and password using MSE setup.sh, page 13](#page-12-1)
- **•** [Revoking MSE License Using MSE CLI, page 13](#page-12-2)
- **•** [Networks with Large Access Point Deployments Might Experience Slower Location Updates,](#page-13-1)  [page 14](#page-13-1)

Г

 **•** [Configuration Changes for Greater Location Accuracy, page 14](#page-13-2)

#### <span id="page-11-0"></span>**Automatic Installation Script for Initial Setup**

An automatic setup wizard is available to help you initially set up the mobility services engine.

An example of the complete automatic setup script is provided in the *Cisco 3350 Mobility Services Engine Getting Started Guide* and *Cisco 3310 Mobility Services Engine Getting Started Guide*.

You can find these documents online at the following URL:

[http://www.cisco.com/en/US/products/ps9742/prod\\_installation\\_guides\\_list.html](http://www.cisco.com/en/US/products/ps9742/prod_installation_guides_list.html)

#### <span id="page-11-1"></span>**Parameter Changes During Upgrade from 5.0.x to 6.0.x or 7.0.x**

You will notice a change in the tracking limits when you:

- **1.** Configure tracking limits in 5.0.x.
- **2.** Upgrade to 6.0.x or 7.0.x.

If limits are greater than licensed counts, limits are removed and licensed counts are enforced instead.

(CSCtd57386).

### <span id="page-11-2"></span>**Controller and Associated Mobility Services Engine Must be Mapped to the Same NTP and WCS Server**

Communications between the mobility services engine, WCS, and the controller are in universal time code (UTC). Configuring the network time protocol (NTP) on each system provides devices with the UTC time. An NTP server is required to automatically synchronize time between the controller, WCS, and the mobility services engine.

The mobility services engine and its associated controllers must be mapped to the same NTP server and the same WCS server.

Local time zones can be configured on a mobility services engine to assist network operations center personnel in locating events within logs.

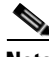

**Note** You can configure NTP server settings during the automatic installation script. See the *Cisco 3350 Mobility Services Engine Getting Started Guide* or *Cisco 3310 Mobility Services Engine Getting Started Guide* for details on the automatic installation script. You can find these documents online at the following URL:

[http://www.cisco.com/en/US/products/ps9742/prod\\_installation\\_guides\\_list.html](http://www.cisco.com/en/US/products/ps9742/prod_installation_guides_list.html)

#### <span id="page-11-3"></span>**Mandatory Default Root Password Change**

You must change the default root password of the mobility services engine during the automatic installation script to ensure optimum network security.

You can also change the password using the Linux command, **passwd**.

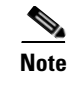

**Note** During first time login, even if you choose Skip (S), you will be prompted to enter the password. This is because it is mandatory to change root password during first time login.

#### <span id="page-12-0"></span>**Root Password Configuration**

During ISO image load on MSE and during setup script run, the skip selection option provided for configuring root password is not taken even if selelcted. This is because the first time login and setup script invocation enforces the default credential change. So this prompts you to change the password (CSCsz44105).

#### **Password Expiry and SSH Authentication for a Root User**

- There is no expiry of password for a root user. So this is not a configurable option through MSE setup.sh
- Root users will be allowed to login through Console. SSH will no longer be used for root user logins. For a root user, you can configure this option using the MSE setup.sh script file. When you configure this option, the SSH daemons will be stopped in MSE.

This is applicable for 3350 Series MSEs from 7.0.200.x release and above.

(CSCti83419).

#### <span id="page-12-1"></span>**Configuring WCS Communication Username and password using MSE setup.sh**

You can configure the WCS Communication username and password using the MSE setup.sh script file. Scenarios which you might encounter while configuring the WCS Username and password:

- **•** If you configure a new WCS username and password, the password provided is applicable for the new WCS username created.
- **•** If you only configure WCS username without configuring WCS password, then the default password admin is applied to the configured username.
- **•** If you only configure WCS password without configuring the WCS username, then the password for the admin user is changed.
- **•** If you configure an existing user name for the WCS username and also configure the password, then the password for that existing user is changed.

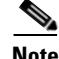

**Note** These users are API users, and they do not have corresponding OS users on MSE appliance.

(CSCtj39741).

#### <span id="page-12-2"></span>**Revoking MSE License Using MSE CLI**

You can also revoke an MSE license from MSE CLI manually without using WCS. To revoke an MSE license:

**Step 1** Login to an MSE using CLI.

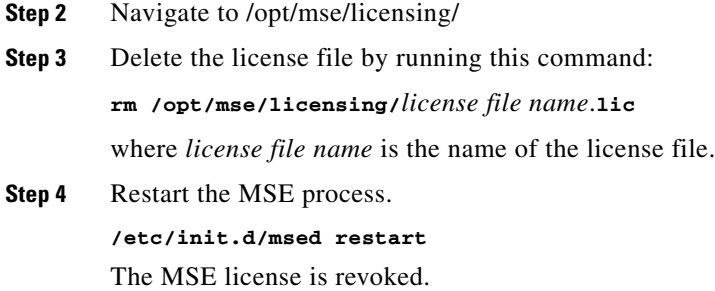

#### <span id="page-13-1"></span>**Networks with Large Access Point Deployments Might Experience Slower Location Updates**

In networks with a large number of access points (approximately 2000 or more), mobility services engines might experience a slowdown in location calculation and heatmap updates for clients, tags, and access points (CSCsk18810).

#### **Large Burst of Notifications Might Cause Drop of Notifications**

A mobility services engine might fail to send notifications if it receives a large burst of notifications. The dropped notification count appears on the Services > Context Aware Notifications window.

See CSCsu43201 in the Open Caveats section for workaround.

#### <span id="page-13-2"></span>**Configuration Changes for Greater Location Accuracy**

In some RF environments, where location accuracy is around 60 to 70% or where incorrect client or tag floor location map placements occur, you might need to modify the moment RSSI thresholds in the *aes-config.xml* file in the *opt/locserver/conf/* directory of the mobility services engine (CSCsw17583).

The RSSI parameters that might need modification are:

- **•** locp-individual-rssi-change-threshold
- **•** locp-aggregated-rssi-change-threshold
- **•** locp-many-new-rssi-threshold-in-percent
- **•** locp-many-missing-rssi-threshold-in-percent

**Caution** Please contact TAC for assistance in modifying these parameters.

### <span id="page-13-0"></span>**Operational Notes for CAS**

This section lists the operational notes for a mobility services engine and consists of the following topics:

- **•** [Synchronization Required When Upgrading to Release 7.0.201.204 or Importing CAD Floor](#page-14-0)  [Images, page 15](#page-14-0)
- Floor Change or Minimum Distance Required for Location Transitions to Post to the History Log, [page 15](#page-14-1)
- [Release 4.1 of AeroScout MobileView Required for Northbound Notifications, page 15](#page-14-2)
- [Issues with the Aeroscout Tag Engine version 4.0.14.14 bundled with MSE release, page 15](#page-14-3)
- [Separate Partner Engine Software Install Not Required for Tag Contextual Information, page 16](#page-15-0)
- **•** [WCS Online Help Outlines Incorrect Software Download Procedure, page 16](#page-15-1)
- **•** [Non-Cisco Compatible Extensions Tags Not Supported, page 16](#page-15-2)
- **•** [Cisco Compatible Extensions, Version 1 Tags Required at a Minimum, page 17](#page-16-0)
- **•** [Monitoring Information Varies for Clients and Tags, page 17](#page-16-1)
- **•** [Calibration Models and Data Apply Only to Clients, page 17](#page-16-2)
- **•** [Advanced Location Parameters Apply Only to Clients, page 17](#page-16-3)
- **•** [Location History Time stamps Match Browser's Location, page 17](#page-16-4)
- **•** [PDAs with Limited Probe Requests Might Affect Location, page 17](#page-16-5)
- Mandatory Setting Required on Intel 802.11n and 802.11 b/g/n Client Cards for Accurate [Calibration, page 17](#page-16-6)

#### <span id="page-14-0"></span>**Synchronization Required When Upgrading to Release 7.0.201.204 or Importing CAD Floor Images**

When upgrading to release 7.0.201.204 from release 6.x (and earlier) you must synchronize after the software upgrade and also when CAD-generated floor images are imported into WCS.

#### <span id="page-14-1"></span>**Floor Change or Minimum Distance Required for Location Transitions to Post to the History Log**

When history logging is enabled for any or all elements (client stations, asset tags, rogue clients, and access points), a location transition for an element is posted only if it changes floors or the element's new location is at least 30 feet (10 meters) from its original location.

**Navigation Path:** Services > Mobility Services > Device Name > Context Aware Service > Administration > History Parameters.

Logs can be viewed at Services > Mobility Services > Device Name > Systems > Log.

### <span id="page-14-2"></span>**Release 4.1 of AeroScout MobileView Required for Northbound Notifications**

If a release of *AeroScout MobileView* earlier than 4.1 is in use, incorrect responses are sent to those northbound notifications received from the mobility services engine. Northbound notifications are then sent again by the mobility services engine, overloading the notification queue and resulting in reports of dropped notifications.

The workaround for this is to upgrade to Mobile View version 4.1(CSCsx56618).

#### <span id="page-14-3"></span>**Issues with the Aeroscout Tag Engine version 4.0.14.14 bundled with MSE release**

Tag Location accuracy is greatly reduced if placing APs on floor after MSE synchronization (CSCtd84383).

Post Restore, Aeroscout Engine is not sometimes not able to stay registered (CSCtf91050).

To avoid these issues Aeroscout Tag Engine needs to be upgraded using the following steps:

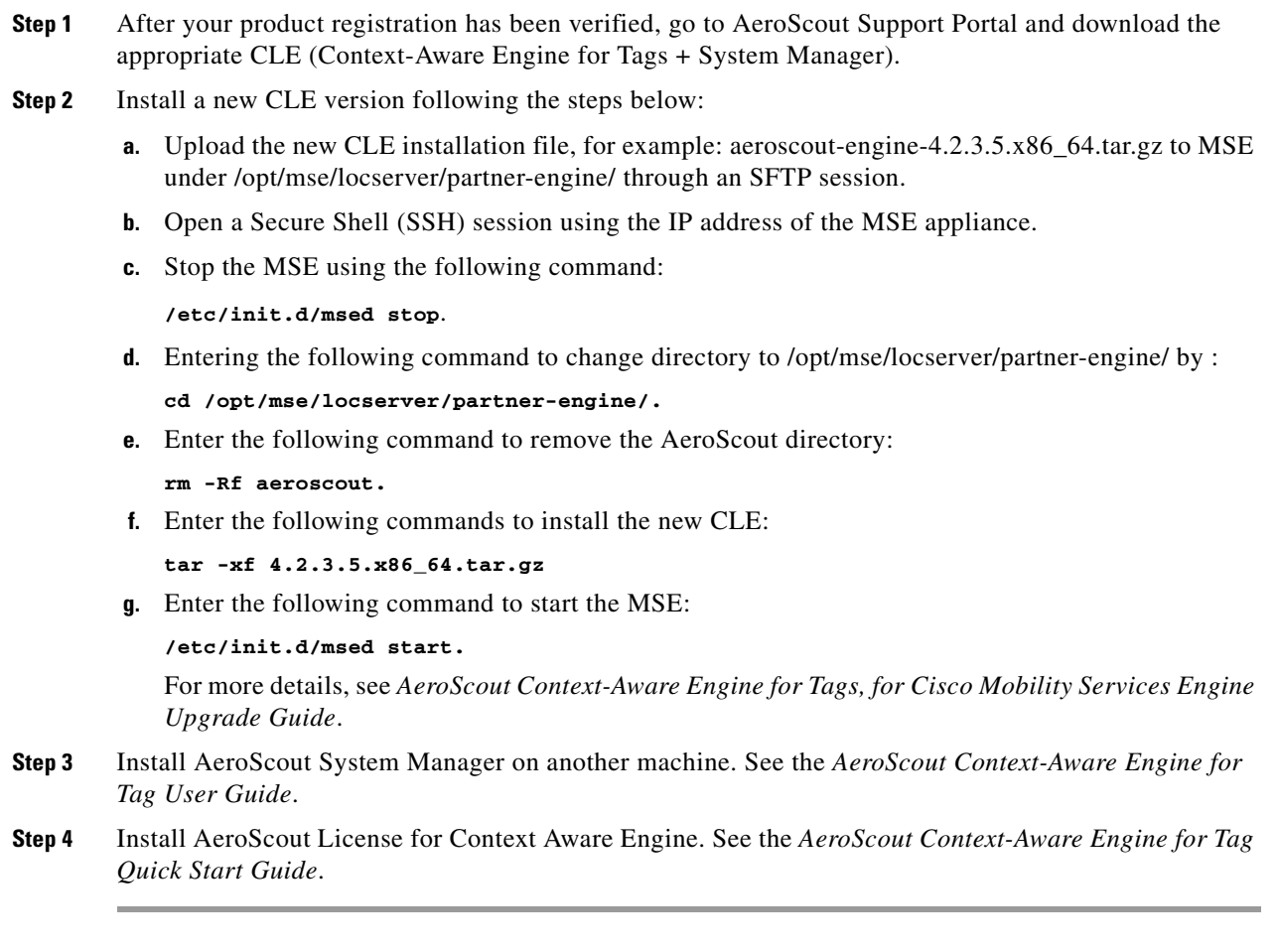

#### <span id="page-15-0"></span>**Separate Partner Engine Software Install Not Required for Tag Contextual Information**

In release 5.2 and later, the partner software that supports tag contextual information (temperature, availability, and location calculations) is bundled into the mobility services engine software. No separate download of partner engine software is required as it was in release 5.1.

#### <span id="page-15-1"></span>**WCS Online Help Outlines Incorrect Software Download Procedure**

In WCS online help (OLH), the steps in the "Downloading Software to a Mobility Services Engine Using WCS" section mistakenly notes commands for downloading an *aeroscout-engine*. The *aeroscout-engine* is now bundled within the mobility services engine software. See Chapter 9 of the *Cisco Context-Aware Service Configuration Guide, Release 7.0,* for the correct download steps.

#### <span id="page-15-2"></span>**Non-Cisco Compatible Extensions Tags Not Supported**

The mobility services engine does not support non-Cisco CX Wi-Fi tags. Additionally, these noncompliant tags are not used in location calculations or shown on WCS maps.

#### <span id="page-16-0"></span>**Cisco Compatible Extensions, Version 1 Tags Required at a Minimum**

Only Cisco CX version 1 tags (or later) are used in location calculations and mapped in WCS.

#### <span id="page-16-1"></span>**Monitoring Information Varies for Clients and Tags**

On the Monitor > Clients page (when Location Debug is enabled), you can view information on the last heard access point and its corresponding (Received Signal Strength Indication) RSSI reading. This information is not available on the Monitor > Tags page.

#### <span id="page-16-2"></span>**Calibration Models and Data Apply Only to Clients**

Calibration models and data apply only to clients. Calibration for tags is done using the AeroScout System Manager.

See Chapter 7, "Context-Aware Planning and Verification" in the *Cisco Context-Aware Software Configuration Guide, Release 7.0* for more details on client calibration.

See the *AeroScout Context-Aware Engine for Tags for Cisco Mobility Services Engine User's Guide* at the following link:

<http://support.aeroscout.com>

### <span id="page-16-3"></span>**Advanced Location Parameters Apply Only to Clients**

Settings for advanced location parameters related to RSSI, chokepoint usage, location smoothing, and assignment of outside walls on floors, are not applicable to tags.

See the "Editing Advanced Location Parameters" section in Chapter 7 of the *Cisco Context-Aware Software Configuration Guide, Release 7.0*.

WCS Navigation Path: Services > Mobility Services > Device Name > Context Aware Service > Advanced > Location Parameters.

#### <span id="page-16-4"></span>**Location History Time stamps Match Browser's Location**

The WCS time stamp is based on the browser's location and not on the mobility services engine settings. Changing the time zone on WCS or on the mobility services engine does not change the time stamp for the location history.

#### <span id="page-16-5"></span>**PDAs with Limited Probe Requests Might Affect Location**

Many PDAs do not continuously send out probe requests after an initial association to the CUWN. Therefore, calculating the location accuracy of such PDAs using RSSI readings is not always optimal.

#### <span id="page-16-6"></span>**Mandatory Setting Required on Intel 802.11n and 802.11 b/g/n Client Cards for Accurate Calibration**

The Cisco CX RM option within Intel's Enterprise Security Profile must be enabled to ensure adequate calibration data points are collected for Intel 802.11n and 802.11 b/g/n client cards. You can use the Intel Client Software PROSET package to enable the Cisco CX RM option in the Enterprise Security Profile (CSCsl40623).

## <span id="page-17-1"></span>**Operational Notes for wIPS**

This section lists the operational notes for a mobility services engine.

### **Mobility Services Engine with wIPS Service Enabled Mistakenly Allows a Controller to Be Assigned to Multiple MSEs**

When wIPS is configured on the mobility services engine, a controller can be assigned to more than one mobility services engine in error. By design, a controller can only be assigned to one mobility services engine and an error appears in the WCS page when you synchronize a mobility services engine and a controller (CSCsx38955).

### <span id="page-17-2"></span>**WCS Screen and Navigation Changes**

- **•** *Services* replaces *Mobility* in the navigation bar of WCS.
- A centralized license center to install and view license status is available (Administration > License Center).
- **•** A Switches tab is a new synchronize option to support the new wired Catalyst switch and wired client feature (Services > Synchronize Services).

## <span id="page-17-0"></span>**New Feature Support**

The new features for the mobility services engine, CAS, and wIPS are summarized under separate headings.

This section consists of the following topics:

- **•** [Common CAS and wIPS Features, page](#page-17-3) 18
- **•** [Context-Aware Software Features, page](#page-18-0) 19
- **•** [Adaptive Wireless Intrusion Prevention Software Features, page 19](#page-18-1)

## <span id="page-17-3"></span>**Common CAS and wIPS Features**

Both the CAS and wIPS services can operate on the Cisco 3350, 3355, and 3310 mobility services engines simultaneously. CAS and wIPS can now be deployed with the Cisco 3350, 3355 or 3310 platforms.

These platforms support services separately or concurrently as needed.

For information about the coexistence and scalability of services, see the *Cisco 3300 Series Mobility Services Engine Licensing and Ordering Guide.*

The MSE 3300 Series platform offers the advantage of centralizing support of mobility services within the Cisco WLAN infrastructure and enables third-party application integration through a common API.

### <span id="page-18-0"></span>**Context-Aware Software Features**

This section summarizes the features for Context-Aware Software and consists of the following topics:

- **•** [S60 Enhancement, page 19](#page-18-2)
- **•** [Cisco Tag Engine, page 19](#page-18-3)

#### <span id="page-18-2"></span>**S60 Enhancement**

Currently client probes are used to extract RSSI information that enables location tracking of these clients. CCXv4 specification included a mandatory S60 component which was later made optional in CCXv5. At the time of this writing, the only 802.11a/b/g Wireless CardBus Adapter which supported the optional S60 features in compliance to CCXv5 is the Cisco AIR-CB21AG-A-K9 (Kitty Hawk). Therefore, all S60 features related testing will be tested with the AIR-CB21AG-A-K9. S60 feature creates a Pathloss Measurement (PLM) Request by an AP to be sent to the client which then causes the clients to send bursts of Pathloss Measurement frames at regular intervals back to the AP. The packets contain information about the channel and the tx power information. These help sort out the issues as detailed below:

- **•** Off channel readings pollute the location calculation. It is not possible determine with certainly off channel probes.
- Once a client associates, the probes are sent less frequently thus there is less information to calculate location more frequently. As well, some clients by design send few or no probe requests, and probe requests on channels subject to DFS rules are initially prohibited.
- **•** Some specific client information such as tx power is missing from probes.

### <span id="page-18-3"></span>**Cisco Tag Engine**

From 7.0.x release onwards, MSE provides the option of using Cisco Tag Engine as an alternative to Aeroscout Tag Engine for all RFID RSSI-based location calculations. You can select any of the engines when adding MSE to the WCS. This selection could be changed at a later point of time using WCS.

You do not require additional licenses for using the Cisco Tag Engine.

For example, if you have purchased a 12000 client license from Cisco, then you can continue to use the same license even for Cisco Tag Engine. The total device count will now include RFID tags too.

### <span id="page-18-1"></span>**Adaptive Wireless Intrusion Prevention Software Features**

This section summarizes the features for the wIPS (Adaptive Wireless Intrusion Prevention Software) and consists of the following topics:

- [Supported on Cisco 3350 3355 and 3310 Mobility Service Engine, page 20](#page-19-1)
- **•** [wIPS ELM, page 20](#page-19-2)

### <span id="page-19-1"></span>**Supported on Cisco 3350 3355 and 3310 Mobility Service Engine**

wIPS is supported on Cisco 3350, 3355, and 3310 mobility services engines in release 6.0.x and 7.0.x. Previously, wIPS was supported only on the 3310 mobility services engine in release 5.2.

#### <span id="page-19-2"></span>**wIPS ELM**

Broadly, wireless intrusion detection software is a collection of alarms designed to detect an array of attacks on customer networks and equipment. To achieve this goal, a subset of the capabilities of the AirMagnet monitor mode WIPs alarms are being ported to the local mode APs. This allows customers to use their deployed APs to provide protection without needing a separate overlay network.

## <span id="page-19-0"></span>**Caveats**

The following sections list [Open Caveats](#page-20-0) and [Resolved Caveats](#page-20-1) in Release 7.0.201.204 for Windows and Linux. For your convenience in locating caveats in Cisco's Bug Toolkit, the caveat titles listed in this section are taken directly from the Bug Toolkit database. These caveat titles are not intended to be read as complete sentences because the title field length is limited. In the caveat titles, some truncation of wording or punctuation might be necessary to provide the most complete and concise description. The only modifications made to these titles are as follows:

- **•** Commands are in **boldface** type.
- **•** Product names and acronyms may be standardized.
- **•** Spelling errors and typos may be corrected.

If you are a registered cisco.com user, view Bug Toolkit on cisco.com at the following website: [http://tools.cisco.com/Support/BugToolKit/.](http://tools.cisco.com/Support/BugToolKit/) To become a registered cisco.com user, go to the following website:

<http://tools.cisco.com/RPF/register/register.do>

This section consists of the following topics:

- **•** [Open Caveats, page 21](#page-20-0)
- **•** [Resolved Caveats, page 21](#page-20-1)

## <span id="page-20-0"></span>**Open Caveats**

[Table](#page-20-2) 7 lists the open caveats in this release.

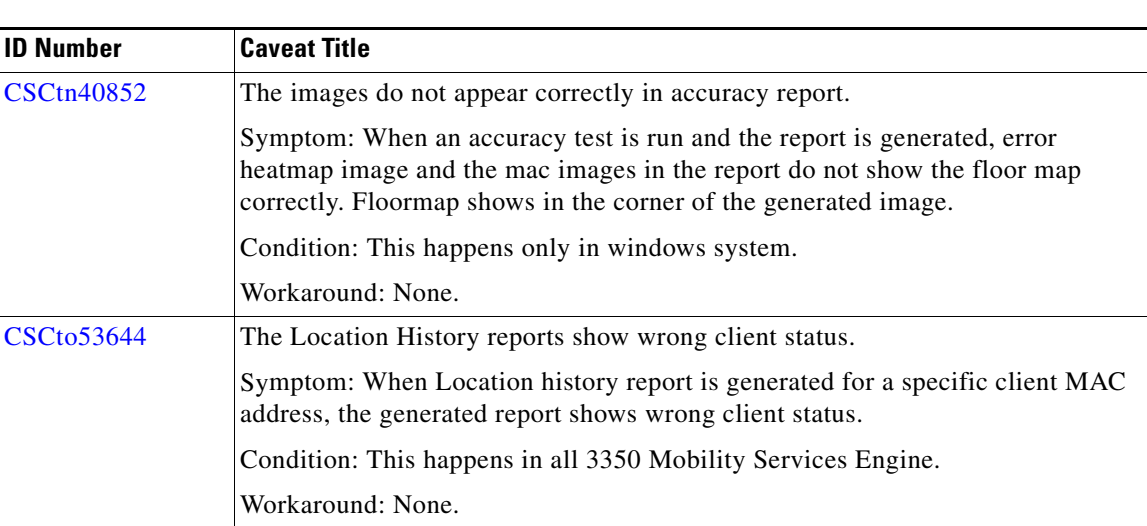

#### *Table 6 Resolved Caveats*

## <span id="page-20-2"></span><span id="page-20-1"></span>**Resolved Caveats**

[Table 7](#page-20-2) lists the Release 7.0.x caveats resolved in Release 7.0.201.204.

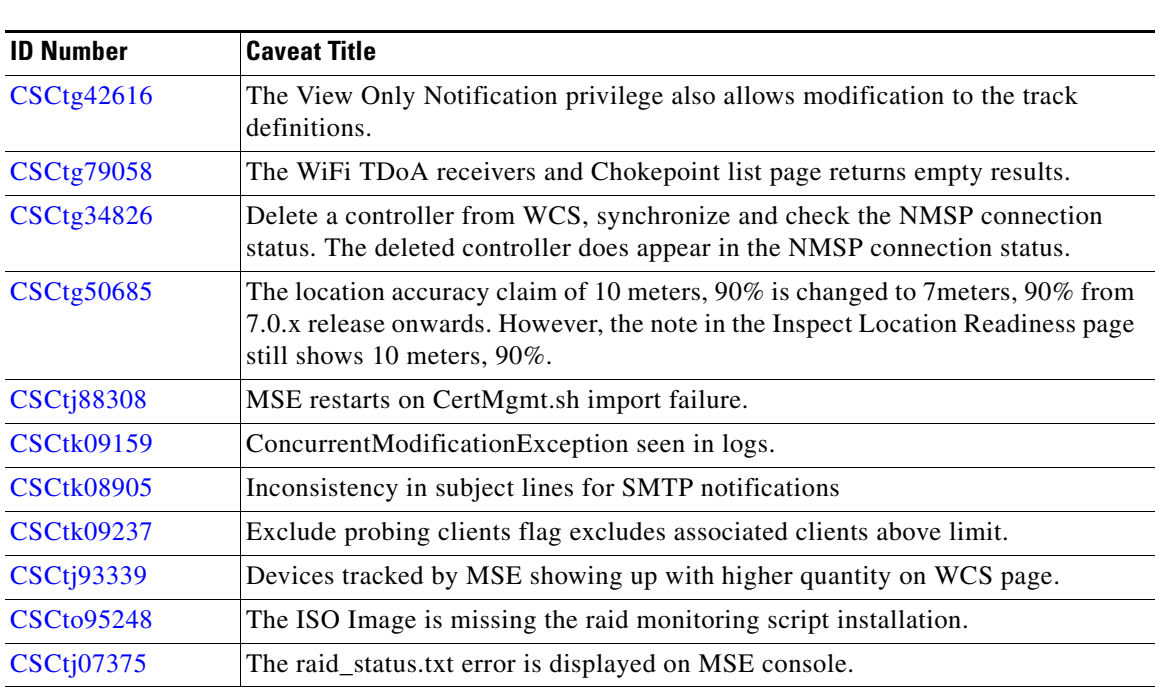

#### *Table 7 Resolved Caveats*

 $\mathbf{r}$ 

# <span id="page-21-0"></span>**If You Need More Information**

If you need information about a specific caveat that does not appear in these release notes, you can use the Cisco Bug Toolkit to find caveats of any severity. Click this URL to browse to the Bug Toolkit:

<http://tools.cisco.com/Support/BugToolKit/>

(If you request a defect that cannot be displayed, the defect number might not exist, the defect might not yet have a customer-visible description, or the defect might be marked Cisco Confidential.)

## <span id="page-21-1"></span>**Troubleshooting**

For the most up-to-date, detailed troubleshooting information, see the Cisco TAC website at the following URL:

<http://www.cisco.com/tac>

Click **Troubleshooting**, choose your product, and then select the **Troubleshoot and Alerts** heading on the product page to find information on the problem you are experiencing and other service advisories.

## <span id="page-21-2"></span>**Related Documentation**

The following documents are related to the mobility services engine:

- **•** *Cisco Context-Aware Software Configuration Guide, Release 7.0* [http://www.cisco.com/en/US/products/ps9742/tsd\\_products\\_support\\_series\\_home.html](http://www.cisco.com/en/US/products/ps9742/tsd_products_support_series_home.html)
- **•** *Cisco Adaptive Wireless Intrusion Prevention System Configuration Guide, Release 7.0* [http://www.cisco.com/en/US/products/ps9817/products\\_installation\\_and\\_configuration\\_guides\\_list.html](http://www.cisco.com/en/US/products/ps9817/products_installation_and_configuration_guides_list.html)
- **•** The WCS Online Help available with the WCS product.

# <span id="page-22-0"></span>**Obtaining Documentation and Submitting a Service Request**

For information on obtaining documentation, submitting a service request, and gathering additional information, see the monthly *What's New in Cisco Product Documentation*, which also lists all new and revised Cisco technical documentation, at:

<http://www.cisco.com/en/US/docs/general/whatsnew/whatsnew.html>

Subscribe to the *What's New in Cisco Product Documentation* as a Really Simple Syndication (RSS) feed and set content to be delivered directly to your desktop using a reader application. The RSS feeds are a free service and Cisco currently supports RSS Version 2.0.

Cisco and the Cisco Logo are trademarks of Cisco Systems, Inc. and/or its affiliates in the U.S. and other countries. A listing of Cisco's trademarks can be found at [www.cisco.com/go/trademarks.](http://www.cisco.com/web/siteassets/legal/trademark.html) Third party trademarks mentioned are the property of their respective owners. The use of the word partner does not imply a partnership relationship between Cisco and any other company. (1005R)

Any Internet Protocol (IP) addresses and phone numbers used in this document are not intended to be actual addresses and phone numbers. Any examples, command display output, network topology diagrams, and other figures included in the document are shown for illustrative purposes only. Any use of actual IP addresses or phone numbers in illustrative content is unintentional and coincidental.

© 2011 Cisco Systems, Inc. All rights reserved.

Г

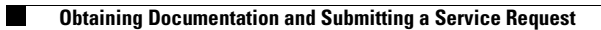